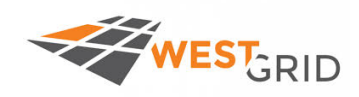

# **Introduction to Parallel Programming** for shared memory machines using *OpenMP*

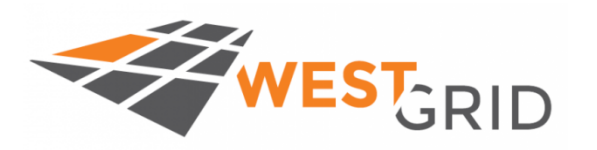

*Ali Kerrache*

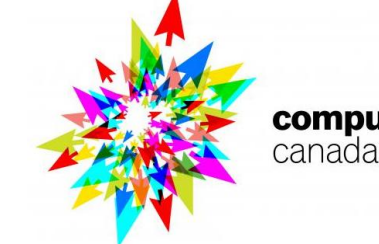

compute calcul canada

*E-mail: ali.kerrache@umanitoba.ca*

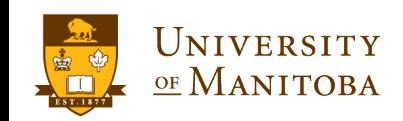

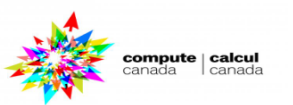

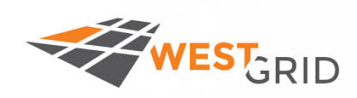

- $\Box$  Introduction to parallel programming (OpenMP) **Q** Definition of OpenMP API
	- Ø **Constitution of an OpenMP program**
	- Ø **OpenMP programming Model**
	- Ø **OpenMP syntax [C/C++, Fortran]: compiler directives**
	- Ø **Run or submit an OpenMP job [SLURM, PBS]**
- **□ Learn OpenMP** by Examples
	- Ø **Hello World program**
		- $\div$  **Work sharing in OpenMP** 
			- ü **Sections**
			- ü **Loops**
	- $\triangleright$  Compute pi = 3.14
		- v **Serial and Parallel versions**
		- **<del>☆</del>** Race condition
		- **<del>❖</del> SPMD model**
		- v **Synchronization**

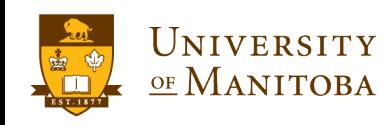

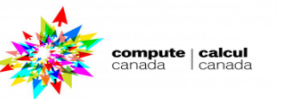

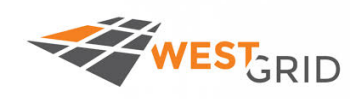

compute | calcu

q **Use ssh client: PuTTy, MobaXterm, Terminal (Mac or Linux) to connect to cedar and/or graham:**

- Ø **ssh –Y username@cedar.computecanada.ca**
- Ø **ssh –Y username@graham.computecanada.ca**

**Q** Download the files using wget: **wget https://ali-kerrache.000webhostapp.com/uofm/openmp.tar.gz wget https://ali-kerrache.000webhostapp.com/uofm/openmp-slides.pdf**

**Or from the website** 

**https://westgrid.github.io/manitobaSummerSchool2018/**

**Q** Unpack the archive and change the directory: **tar -xvf openmp.tar.gz cd UofM-Summer-School-OpenMP**

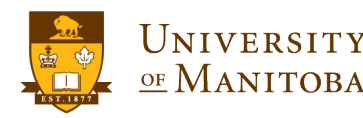

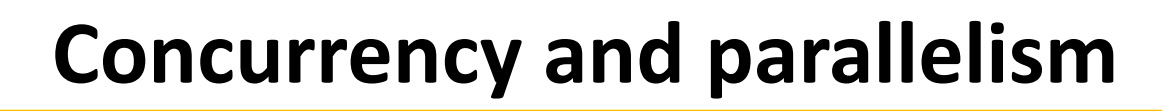

## **Concurrency:**

WESTGRID

q **Condition of a system in which multiple tasks are logically active at the same time … but they may not necessarily run in parallel.**

#### **Parallelism:**

- **- subset of concurrency**
- q **Condition of a system in which multiple tasks are active at the same time and run in parallel.**

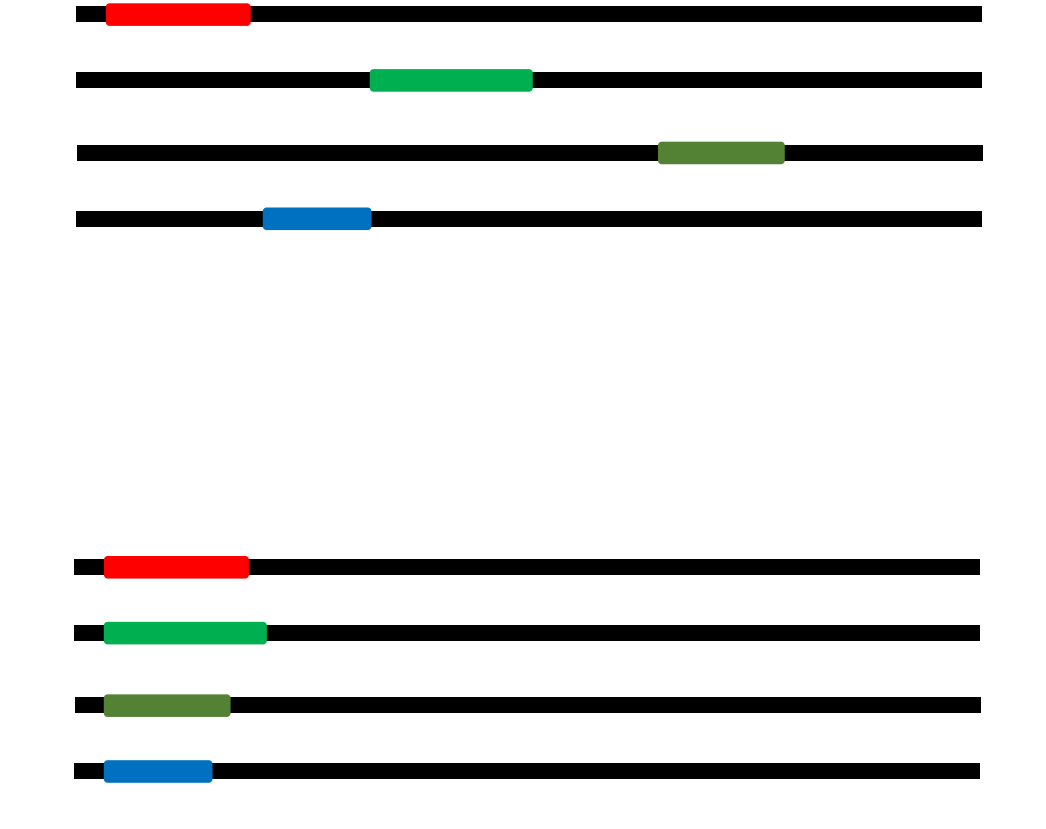

*What do we mean by parallel machines?*

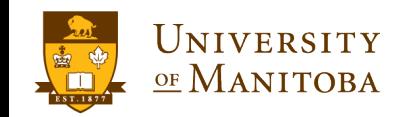

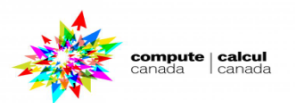

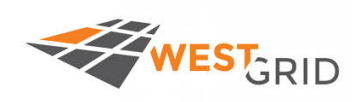

# **Introduction of parallel programming**

## Serial Programming:

Ø **Develop a serial program.** Ø **Performance & Optimization?**

# But in real world:

- Ø **Run multiple programs.**  Ø **Large & complex problems.**
- Ø **Time consuming.**

## Solution:

- Ø **Use Parallel Machines.**
- Ø **Use Multi-Core Machines.**

# Why Parallel?

- Ø **Reduce the execution time.**
- Ø **Run multiple programs.**

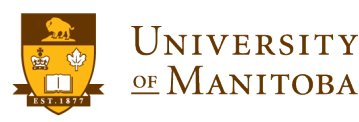

*Summer School, June 25-28, 2018*

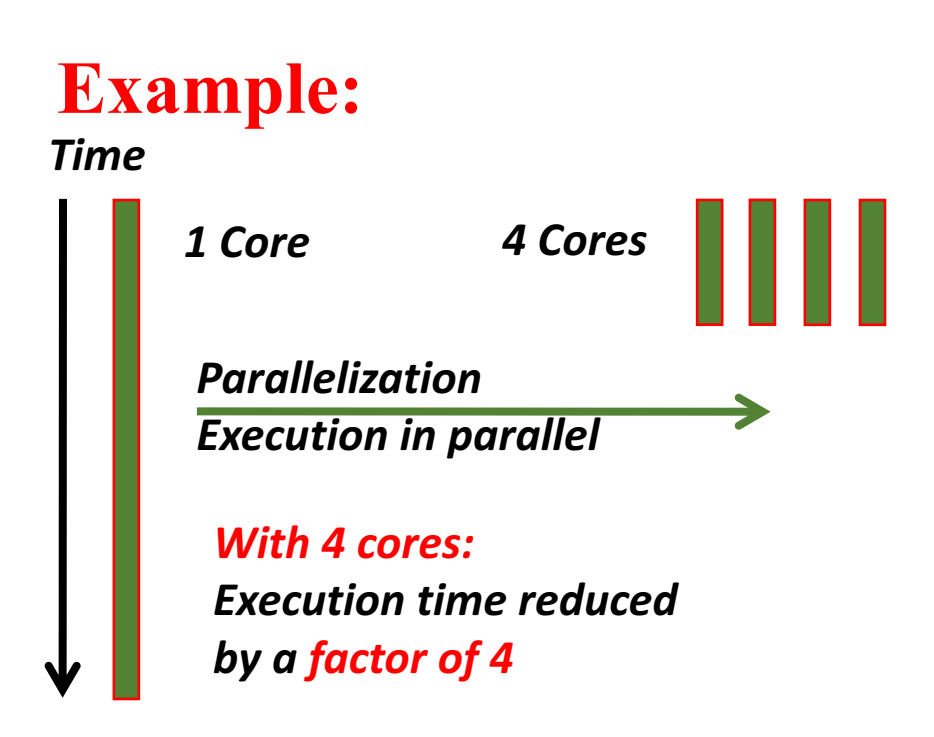

## **What is Parallel Programming? Obtain the same amount of computation with multiple cores at low frequency (fast).**

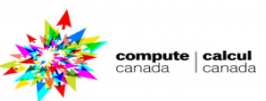

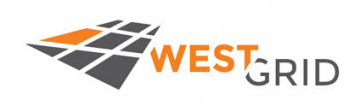

# **Parallel machines & parallel programming**

## **Distributed** Memory Machines **Resulted** Memory Machines

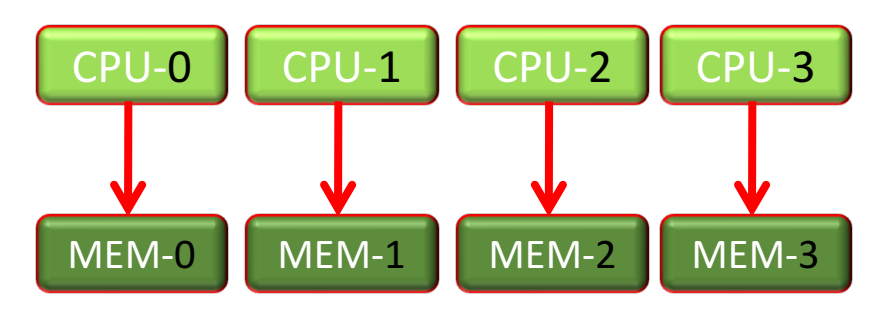

- Ø Each processor has its **own memory**.
- Ø The variables are **independent**.

Ø Communication by **passing messages**  (network).

## **Multi-Processing Multi-Threading**

Ø **Difficult** to program. Ø **Scalable**.

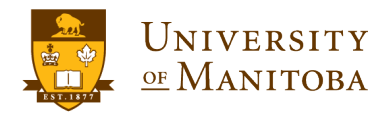

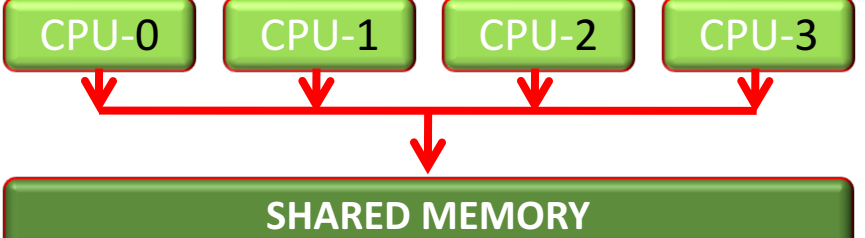

Ø All processors **share** the **same memory**.

- Ø The variables can be **shared** or **private**.
- Ø Communication via **shared memory**.

Ø Portable, **easy** to program and use. Ø **Not very scalable**.

**MPI based programming The Contract Contract Contract Programming** 

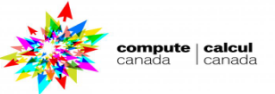

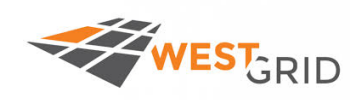

UNIVERSITY

OF MANITOBA

- v **Library** used to **divide** computational **work** in a program and add **parallelism** to a serial program (**create threads**).
- v **Supported** by compilers: **Intel** (ifort, icc), **GNU** (gcc, gfortran, …).
- Programming languages:  $C/C++$ , Fortran.
- v **Compilers:** http://www.openmp.org/resources/openmp-compilers/

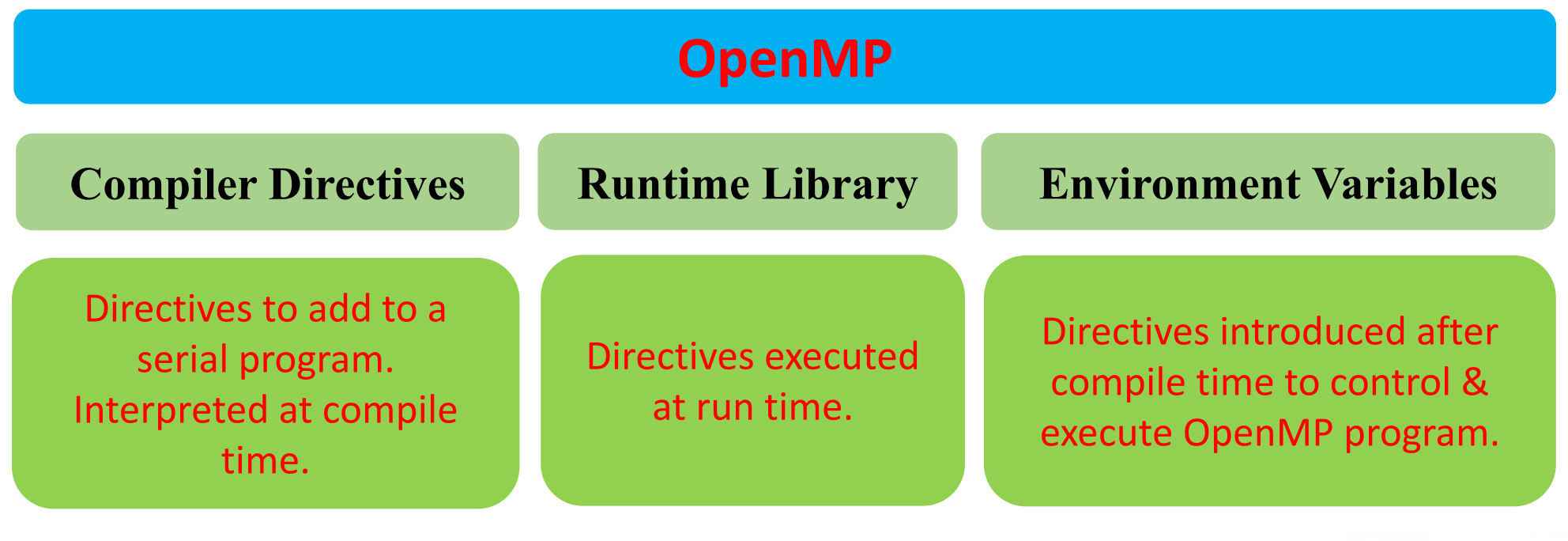

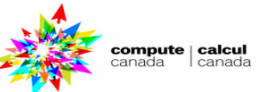

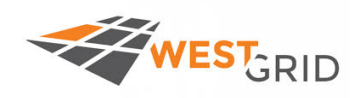

## **Application / Serial program / End user**

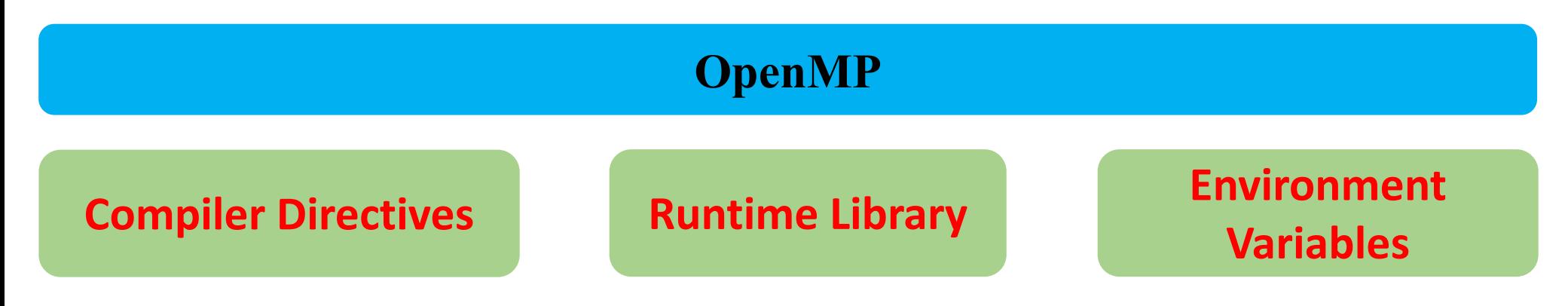

### **Compilation / Runtime Library / Operating System**

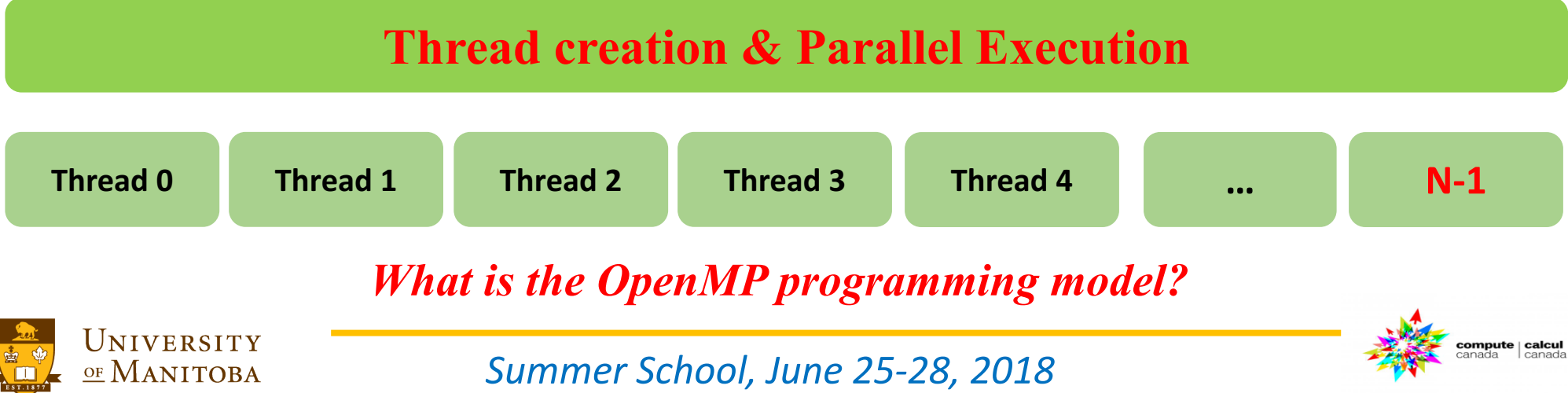

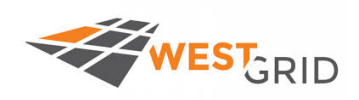

# **OpenMP** model: Fork-Join parallelism

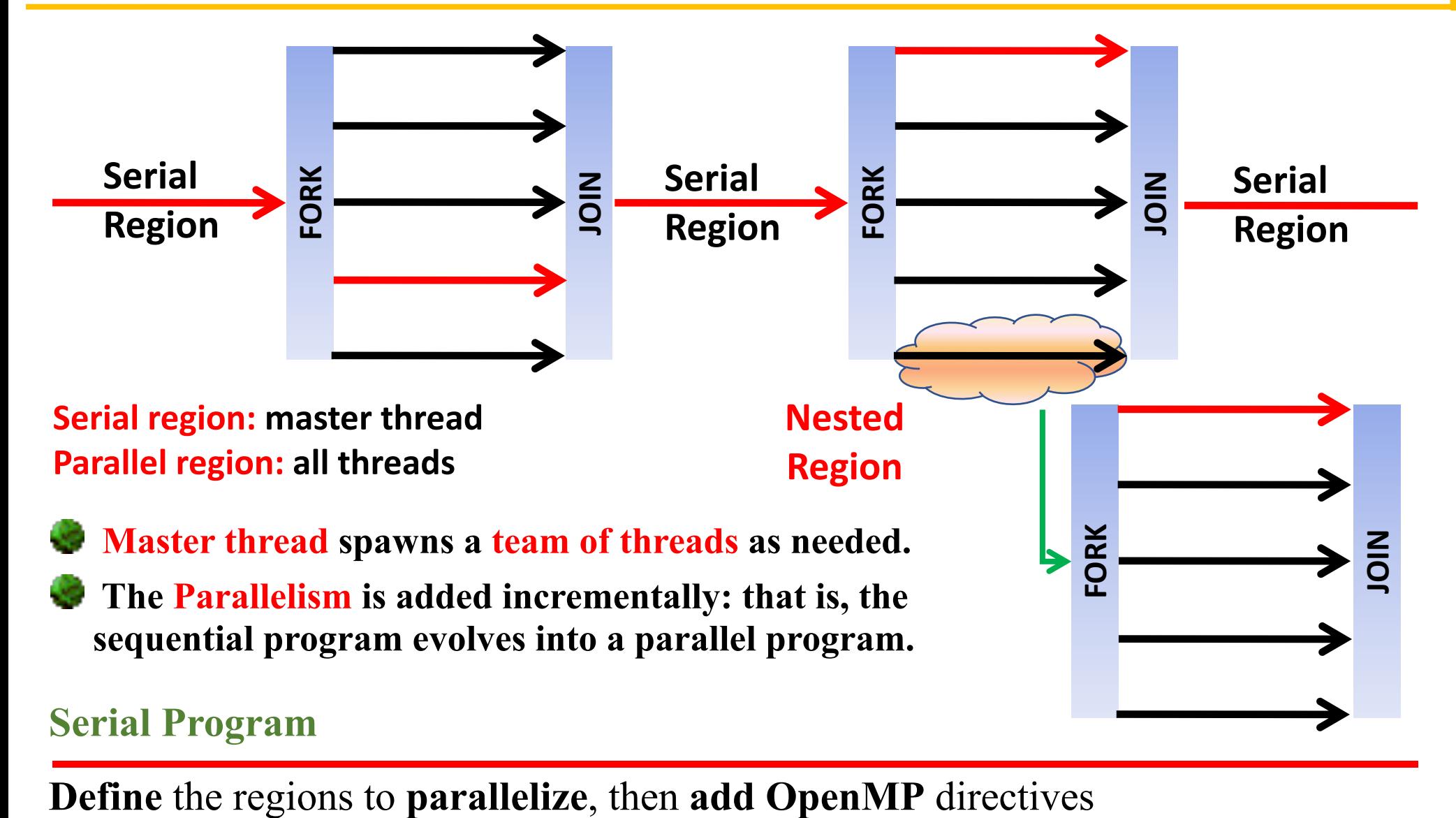

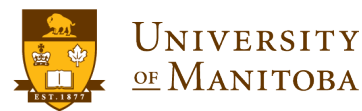

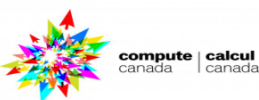

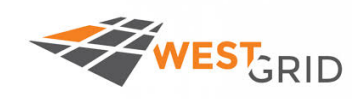

## **V Example** 00: Threads creation.

- $\checkmark$  How to go from a serial code to a parallel code?
- ü How to **create threads**?
- ü Introduce some **constructs** of OpenMP.
- $\checkmark$  Compile and run an OpenMP program
- $\checkmark$  submit an OpenMP job

## **❖ Example 01: Work sharing** using:

- ü **Loops**
- ü **Sections**

## **V** Example 02: Common problem in OpenMP programming.

 $\checkmark$  False sharing and race conditions.

## **V** Example 03: Single Program Multiple Data model:

 $\checkmark$  as solution to **avoid race conditions**.

**V** Example 04:

- ü **More** OpenMP **constructs.**
- ü **Synchronization**.

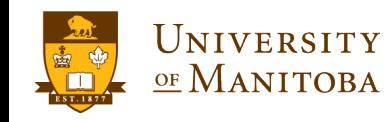

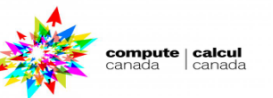

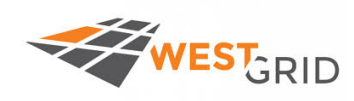

Most of the constructs in **OpenMP** are compiler directives or **pragma**:

v For C/C++, the **pragma** take the form:

**#pragma omp** *construct [clause [clause]…]*

\* For Fortran, the directives take one of the forms:

**!\$OMP** *construct [clause [clause]…]* **C\$OMP** *construct [clause [clause]…]* **\*\$OMP** *construct [clause [clause]…]* 

ü *For C/C++ include the H***eader** file: **#include <omp.h>**  $\sqrt{F}$  **For Fortran 90** use the **module**: **use omp** lib ü For **F77** include the Header file: **include 'omp\_lib.h'**

**#include <omp.h> #pragma omp parallel { Block of a C/C++ code; }**

**use omp\_lib !\$omp parallel Block of Fortran code !\$omp end parallel**

ompute | calcu

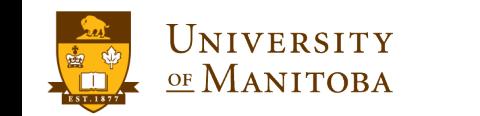

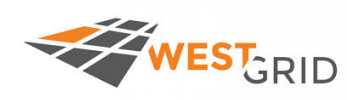

ompute | calcu

Most of **OpenMP** constructs apply to **structured blocks**

- **Q** Structured block: a block with one point of entry at the top and one point of exit at the bottom.
- q The only "**branches**" allowed are **STOP** statements in Fortran and **exit()** in  $C/C++$

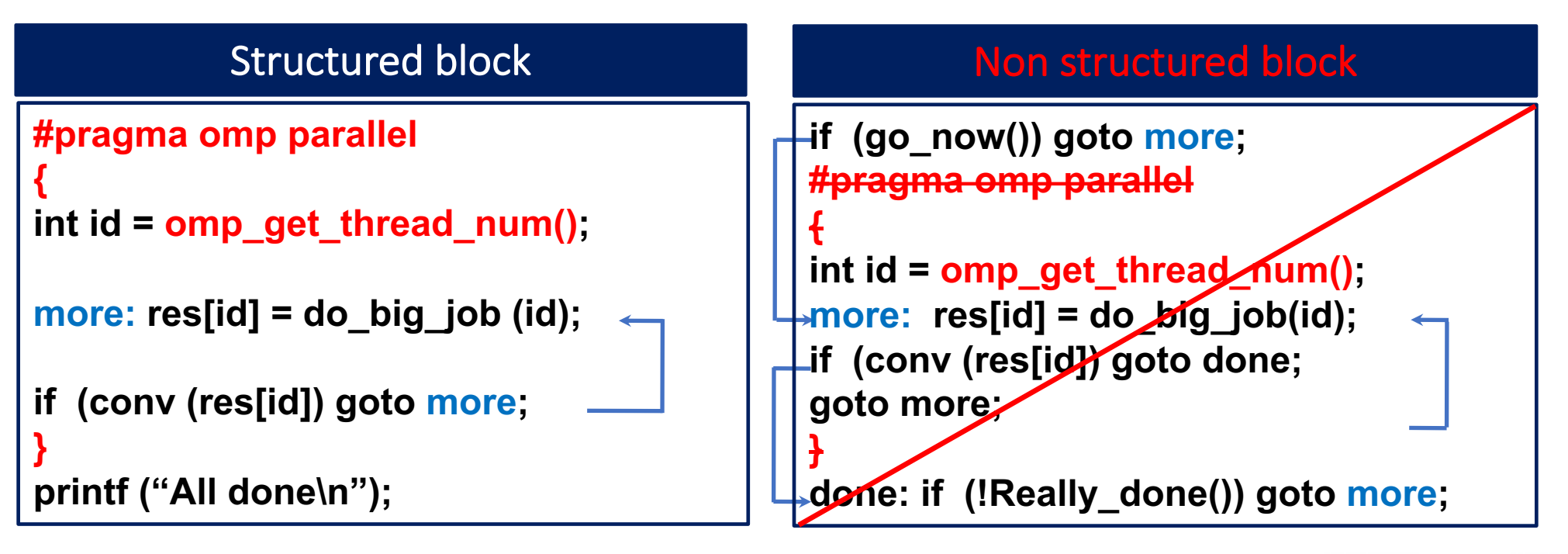

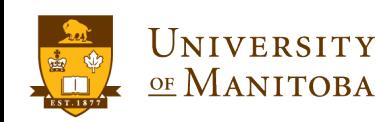

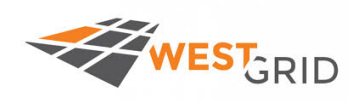

**Q Compile and enable OpenMP library:** 

- Ø **GNU:** add **–fopenmp** to C/C++ & Fortran compilers.
- Ø **Intel compilers:** add **–openmp, -qopenmp** (accepts also **–fopenmp**)
- ü *PGI Linux compilers:* add **–mp**
- ü *Windows:* add **/Qopenmp**

**Q** Set the environment variable: **OMP\_NUM\_THREADS** ü **OpenMP** will spawns **one thread** per **hardware thread**. Ø **\$ export OMP\_NUM\_THREADS=value** (*bash shell*) Ø *\$ setenv OMP\_NUM\_THREADS value (tcsh shell)*

*value: number of threads [ For example 4 ]*

 $\Box$  Execute or run the program:

Ø **\$ ./exec\_program {options, parameters} or ./a.out**

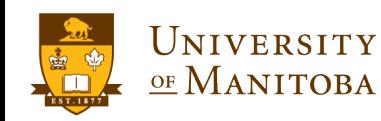

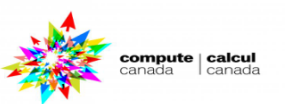

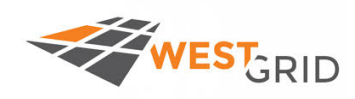

# **Submission script: SLURM**

**#!/bin/bash #SBATCH --nodes=1 #SBATCH --ntasks=1 #SBATCH --cpus-per-task=4 #SBATCH --mem-per-cpu=2500M #SBATCH --time=0-00:30**

# Load compiler module and/or your # application module.

```
Resources:
  nodes=1
```

```
ntasks=1
```
- $cpus-per-task=1$  to number of cores per node
- Ø **Cedar:** nodes with 32 or 48 cores
- Ø **Graham:** nodes with 32 cores
- **Niagara:** nodes with 40 cores

**cd \$SLURM\_SUBMIT\_DIR export OMP\_NUM\_THREADS=\$SLURM\_CPUS\_PER\_TASK**

**echo "Starting run at: `date`"**

**./your\_openmp\_program\_exec {options and/or parameters}**

**echo "Program finished with exit code \$? at: `date`"**

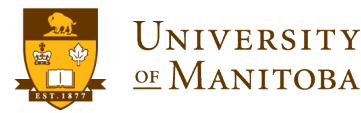

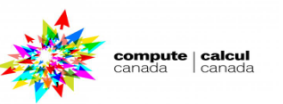

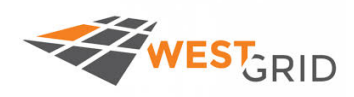

**#!/bin/bash #PBS -S /bin/bash #PBS –l nodes=1:ppn=4 #PBS –l pmem=2000mb #PBS –l walltime=24:00:00 #PBS –M <your-valid-email> #PBS –m abe**

# Load compiler module # and/or your application # module.

UNIVERSITY

OF MANITOBA

### **Resources:**

- $\sqrt{\text{nodes}}$ =1
- $\checkmark$  ppn=1 to maximum of N CPU (hardware)
- $\checkmark$  nodes=1:ppn=4 (for example).

**# On systems where \$PBS\_NUM\_PPN is not available, one could use: CORES=`/bin/awk 'END {print NR}' \$PBS\_NODEFILE`**

**export OMP\_NUM\_THREADS=\$CORES**

**cd \$PBS\_O\_WORKDIR echo "Current working directory is `pwd`" export OMP\_NUM\_THREADS=\$PBS\_NUM\_PPN ./your\_openmp\_exec < input\_file > output\_file echo "Program finished at: `date`"**

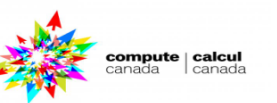

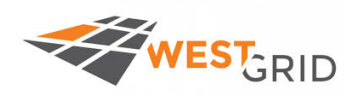

compute | calcul<br>canada | canada

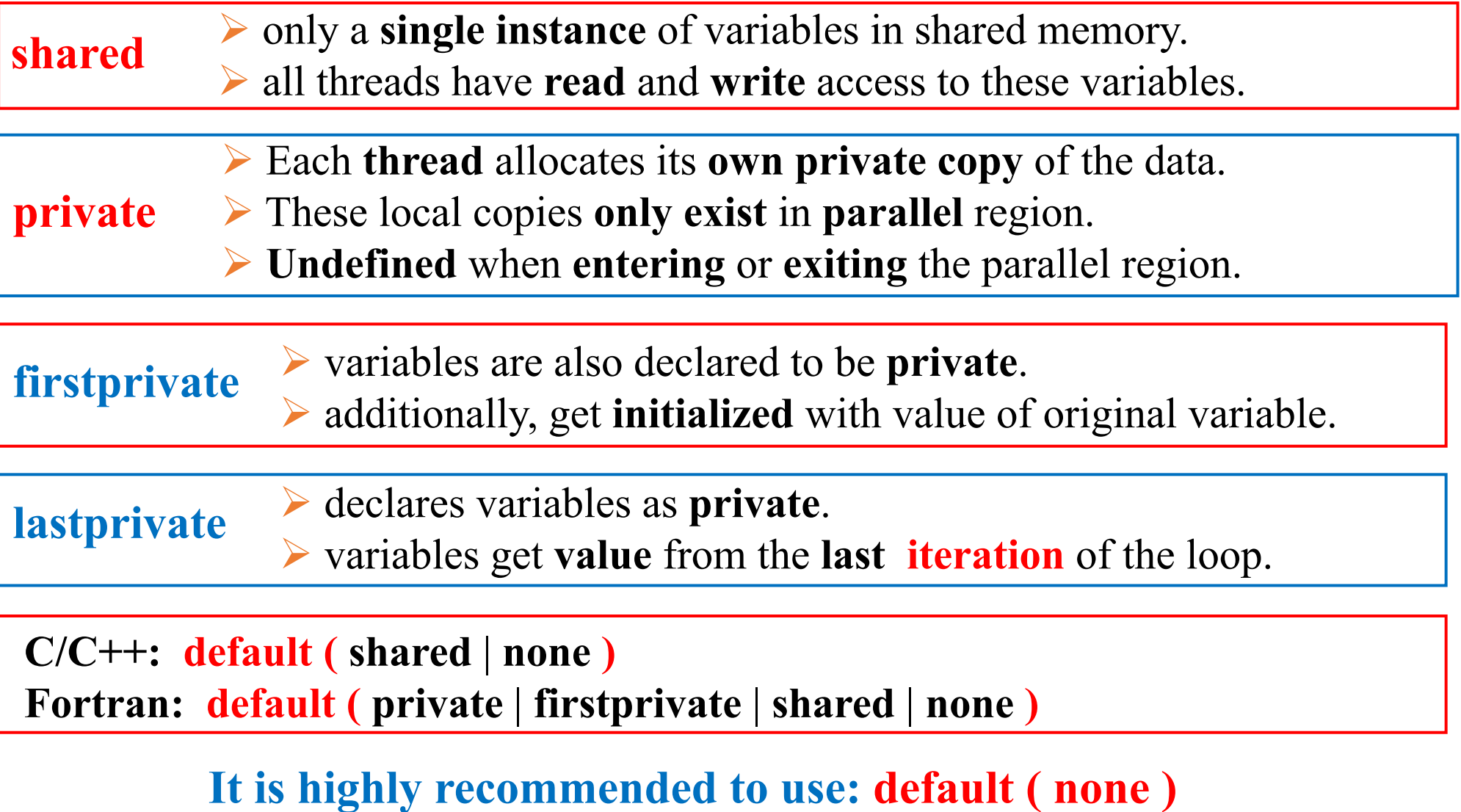

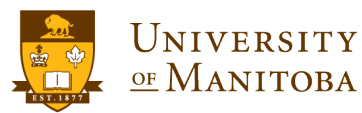

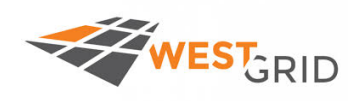

compute | calcul

v**Objective:** simple serial program in **C/C++** and **Fortran** ◆ Directory: Example 00 {hello c\_seq.c; hello\_f90\_seq.f90}

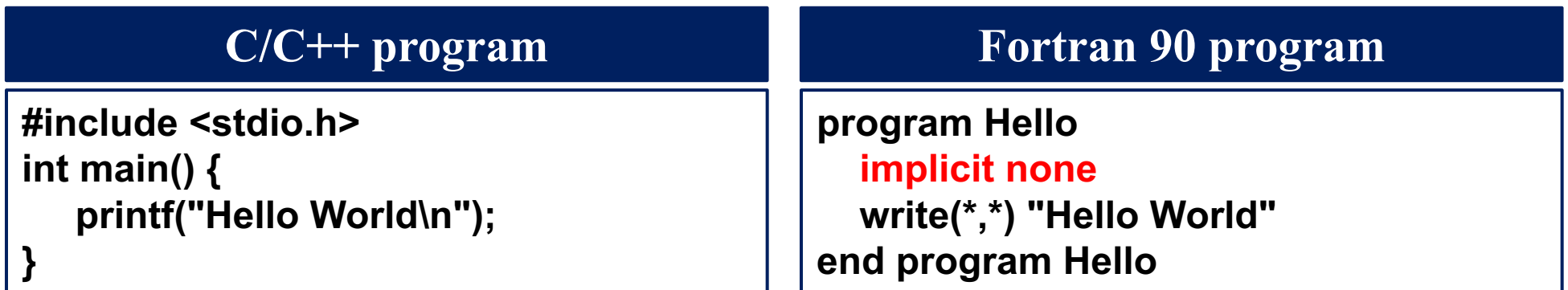

v**To do:** compile and run the serial program (C/C++ or Fortran). q **C/C++:**

- Ø **icc [CFLAGS]** hello\_c\_seq.c –o exec\_prog.x
- Ø **gcc [CFLAGS]** hello\_c\_seq.c –o exec\_prog.x

**T** Fortran:

- $\triangleright$  **ifort [FFLAGS]** hello f90 seq.f90 –o exec prog.x
- $\triangleright$  gfortran [FFLAGS] hello f90 seq.f90 –o exec prog.x

**Q Run the program: ./a.out or** ./exec prog.x

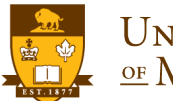

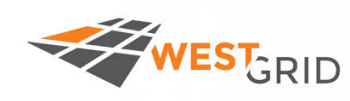

# **Hello World! program: parallel version**

compute | calcul

\* Objective: create a parallel region and spawn threads.

- **❖ Directory:** Example 00
- \* Templates: hello c omp-template.c; hello\_f90\_omp-template.f90

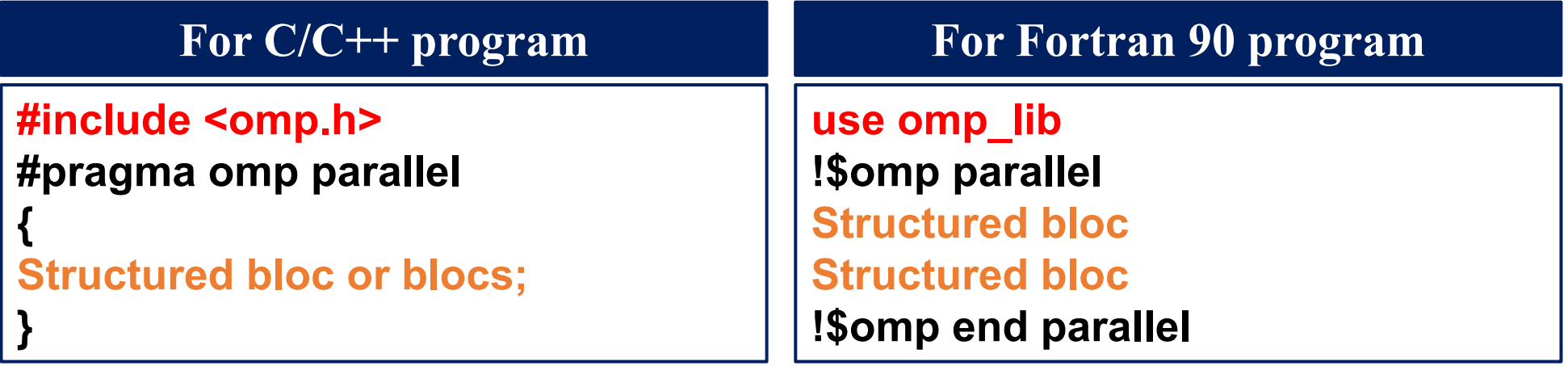

## v**To do:**

 $\triangleright$  Edit the program template and add OpenMP directives:

- $\checkmark$  compiler directives.
- $\triangleright$  Compile and run the program of your choice (C/C++, Fortran).
	- $\checkmark$  Set the number of threads to 4 and run the program.
	- $\checkmark$  Run the same program using 2 and 3 threads.

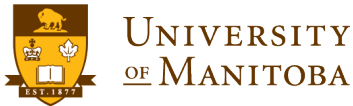

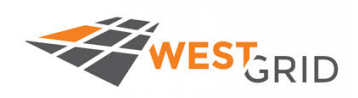

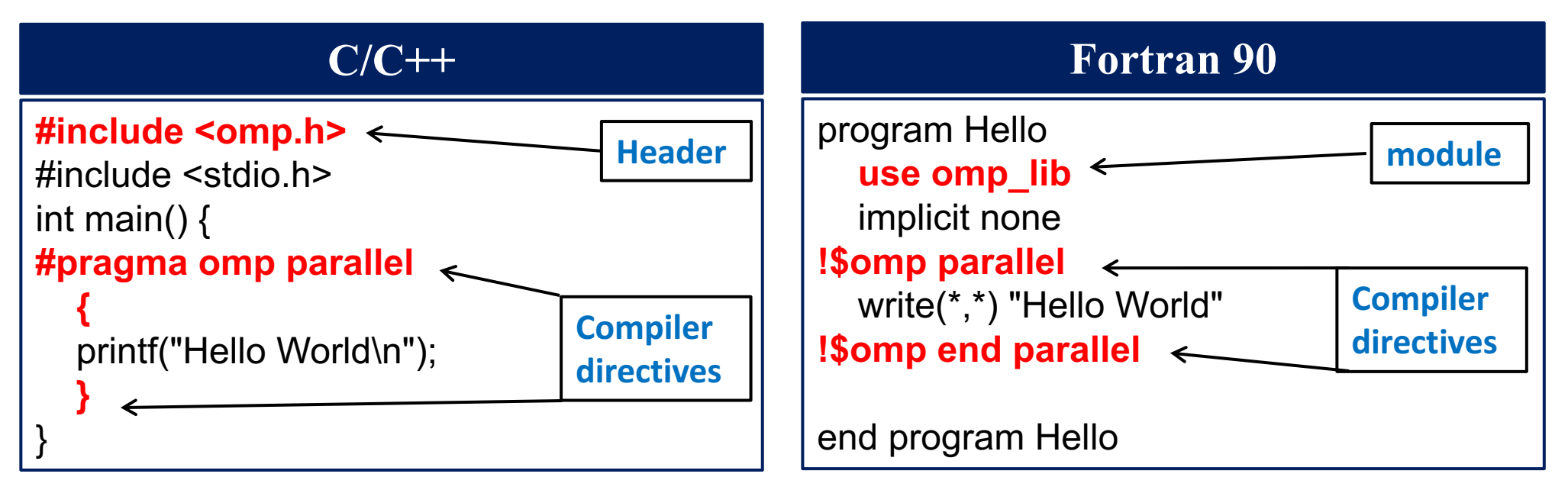

v C and C++ use **exactly** the **same constructs**.

v **Slight differences** between C/C++ and Fortran.

*Next example: helloworld\_\*\_template.\** 

#### *Runtime Library*

:ompute | calcu

Thread rank:  $\triangleright$  omp\_get\_thread\_num(); Number of threads:  $\rightarrow$  omp\_get\_num\_threads(); **Set number of threads:** Ø **omp\_set\_num\_threads() ; Compute time:** Ø **omp\_get\_wtime() ;**

![](_page_18_Picture_8.jpeg)

![](_page_19_Picture_0.jpeg)

# **Overview of the program Hello World!**

#### #include <omp.h>

#define NUM\_THREADS 4

**Development:** set number of threads. **Production: use OMP\_NUM\_THREADS** 

int main()  $\{$ 

int ID, nthr, nthreads; double start time, elapsed time;

omp\_set\_num\_threads(NUM\_THREADS); 

hthr =  $omp$  get num threads();

start  $time =$  omp\_get\_wtime();

**Set OMP\_NUM\_THREADS** Get number of threads (Nth = 1)

 $\#$ pragma omp parallel default(none) private(ID) shared(nthreads) {

ID =  $omp$  get thread num(); nthreads =  $omp$  get num threads();

printf("Hello World!; My ID is equal to  $\lceil \frac{6}{3} \rceil -$  The total of threads is:  $\lceil \frac{6}{3} \rceil \ln$ ",

ID, nthreads);  $\}$ 

elapsed time =  $omp$  get wtime() - start time;

printf("\nThe time spend in the parallel region is:  $\frac{\pi}{n}$ , elapsed time);

 $n$  nthr =  $omp$  get num threads();

 $\rm{print}$ ("Number of threads is: %d\n\n",nthr);

**Compute elapsed time.** 

Get OMP NUM THREADS **Print number of threads (Nth = 1)** 

![](_page_19_Picture_21.jpeg)

}

![](_page_19_Picture_22.jpeg)

![](_page_20_Picture_0.jpeg)

# **Execution of the program Hello World!**

![](_page_20_Picture_209.jpeg)

#### Run the program for **OMP\_NUM\_THREADS** between 1 to 4

#### **Execute the program**

**\$** export OMP\_NUM\_THREADS=4 **\$** ./a.out

Hello World!; My ID is equal to  $\begin{bmatrix} 0 \end{bmatrix}$  - The total of threads is:  $\begin{bmatrix} 4 \end{bmatrix}$ Hello World!; My ID is equal to  $\begin{bmatrix} 3 \end{bmatrix}$  - The total of threads is:  $\begin{bmatrix} 4 \end{bmatrix}$ Hello World!; My ID is equal to  $\begin{bmatrix} 1 \end{bmatrix}$  - The total of threads is:  $\begin{bmatrix} 4 \end{bmatrix}$ Hello World!; My ID is equal to  $\begin{bmatrix} 2 \end{bmatrix}$  - The total of threads is:  $\begin{bmatrix} 4 \end{bmatrix}$ **\$** ./a.out

#### Hello World!; My ID is equal to  $\begin{bmatrix} 3 \end{bmatrix}$  - The total of threads is:  $\begin{bmatrix} 4 \end{bmatrix}$ Hello World!; My ID is equal to  $\begin{bmatrix} 0 \end{bmatrix}$  - The total of threads is:  $\begin{bmatrix} 4 \end{bmatrix}$ Hello World!; My ID is equal to  $\begin{bmatrix} 2 \end{bmatrix}$  - The total of threads is:  $\begin{bmatrix} 4 \end{bmatrix}$ Hello World!; My ID is equal to  $\begin{bmatrix} 1 \end{bmatrix}$  - The total of threads is:  $\begin{bmatrix} 4 \end{bmatrix}$

![](_page_20_Picture_8.jpeg)

![](_page_20_Picture_9.jpeg)

![](_page_21_Picture_0.jpeg)

## **OpenMP directives for loops:**

q **C/C++** Ø**#pragma omp parallel for { ... }** Ø**#pragma omp for { … }**

### **□ Fortran !\$OMP PARALLEL DO**

**...**

**!\$OMP END PARALLEL DO**

## **!\$OMP DO**

**… !OMP END DO**

![](_page_21_Figure_9.jpeg)

compute | calcu

![](_page_21_Picture_10.jpeg)

![](_page_22_Figure_0.jpeg)

# **Work sharing: loops in OpenMP**

![](_page_22_Figure_2.jpeg)

![](_page_23_Picture_0.jpeg)

UNIVERSITY

OF MANITOBA

# Loops in OpenMP: Hello World!

![](_page_23_Figure_2.jpeg)

![](_page_23_Picture_3.jpeg)

![](_page_24_Picture_0.jpeg)

#### **C/C++**

**#pragma omp parallel list-of-some-directives \ list-of-other-directives \ list-of some-other-directives {**

**structured block of C/C++ code;**

**The list of directives continues on the next lines**

#### **Fortran**

**}**

**!\$omp parallel list-of-some-directives & !\$omp list-of-other-directives & !\$omp list-of some-other-directives structured block of Fortran code !\$omp end parallel**

**The list of directives continues on the next lines**

![](_page_24_Picture_9.jpeg)

![](_page_24_Picture_10.jpeg)

![](_page_25_Picture_0.jpeg)

# Loops in OpenMP: Hello World!

:ompute | calcu

#### **Fortran**

```
use omp_lib
implicit none 
integer :: ID, nthreads, i
integer, parameter :: nloops = 8 
!$omp parallel default(none) shared (nthreads) private(ID) 
   ID = omp_get_thread_num()
  if ( ID ==0 ) nthreads = omp_get_num_threads() 
!$omp do
   do i = 0, nloops - 1 
      write(*,fmt="(a,I2,a,I2,a,I2,a)") "Hello World!, My ID is equal to &
          & [ ", ID, " of ",nthreads, " ] - I get the value [ ",i, "]" 
   end do
!$omp end do 
!$omp end paralle
                                                    helloworld_loop_f90_omp.f90
                                                    File: Example_01/
                                           !$omp single
                                               nthreads = omp_get_num_threads()
                                           !$omp end single
```
![](_page_25_Picture_4.jpeg)

![](_page_26_Picture_0.jpeg)

**C/C++ and Fortran (last versions of OpenMP: 4.0)**

Preprocessor macro **OPENMP** for C/C++ and Fortran

**#ifdef \_OPENMP**  $MyID = comp$  get thread num(); **#endif**

 $\triangleright$  Taken into account when compiled with OpenMP.

 $\triangleright$  Ignored if compiled in serial mode.

Special comment for Fortran preprocessor

**!\$** MyID = OMP\_GET\_THREAD\_NUM()

Helpful check of serial and parallel version of the code

![](_page_26_Picture_10.jpeg)

compute | calcu

![](_page_27_Picture_0.jpeg)

# Loops in OpenMP: Hello World!

#### **Compile and run the program**

![](_page_27_Figure_3.jpeg)

- Thread  $\bf{0}$  gets the values:  $\bf{0}$ ,  $\bf{1}$ ,  $\bf{2}$ ,  $\bf{3}$ q Thread **1** gets the values: **4, 5, 6, 7**
- Ø Thread **0** gets the values: **0, 1, 2**
- Ø Thread **1** gets the values: **3, 4, 5**
- Ø Thread **2** gets the values: **6, 7**

![](_page_27_Picture_8.jpeg)

![](_page_27_Picture_10.jpeg)

![](_page_27_Picture_11.jpeg)

# $\mathscr{F}_{\mathsf{west}_{GRID}}$  What we have learned from "Hello World"?

## *<del>❖</del>* Create threads:

- $C/C++:$  **#pragma omp parallel**  $\{$  …….. }
- q **Fortran: !\$omp parallel ….. !\$omp end parallel**
- v Include the header: **<omp.h>** in **C/C++**; and **use omp\_lib** in **Fortran**
- v **Number of threads: omp\_get\_num\_threads()**
- v **Thread number or rank: omp\_get\_thread\_num()**
- $\diamondsuit$  Set number of threads: omp\_set\_num\_threads()
- v **Evaluate the time: omp\_get\_wtime()**
- **V** single construct: **omp\_single()**
- **❖ Variables:** 
	- Ø **default(none), shared(), private()**
- v **Work sharing: loops, sections [section]:** 
	- Ø **C/C++: #paragma omp for or #pragma omp parallel for**
	- ü **Fortran:**
		- q **!\$omp do … !\$omp end do**
		- q **!\$omp parallel do … !\$omp end parallel do**

![](_page_28_Picture_17.jpeg)

![](_page_28_Picture_18.jpeg)

![](_page_29_Picture_0.jpeg)

## **Mathematically:**

$$
\int_0^1 \frac{4}{1+x^2} \ dx = \pi
$$

**This function can be approximated by a sum of rectangles:**

 $F(Xi) \Delta X \approx \pi$ 

**Where each rectangle has a** width  $\Delta$ **X** and height  $\mathbf{F}(\mathbf{X_i})$  at **the middle of the interval [i, i+1]**

UNIVERSITY

<u>of Manitoba</u>

## **Numerical integration:**

![](_page_29_Figure_8.jpeg)

![](_page_29_Picture_9.jpeg)

![](_page_30_Picture_0.jpeg)

compute | calcul<br>canada | canada

Ø **Directory: Example\_02**

Ø **Files: compute\_pi\_c\_seq.c; compute\_pi\_f90\_seq.f90**

![](_page_30_Picture_123.jpeg)

![](_page_30_Picture_5.jpeg)

![](_page_31_Picture_0.jpeg)

# **OpenMP** version: **compute**  $\pi$  (3.14)

#### **File: Example\_02**

**compute\_pi\_c\_omp-template.c**

**File: Example\_02**

**compute\_pi\_f90\_omp-templtae.f90**

#### **To Do:**

**V** Add the compiler directives to create the OpenMP version:

- Ø **C/C++: #pragma omp parallel** { …….. }
- Ø **Fortran: !\$omp parallel** ….. **!\$omp end parallel**
- v Include the header: **<omp.h>** in **C/C++**; and **use omp\_lib** in **Fortran**
- *❖* Variables:
	- Ø **default(none), shared(), private()**
- Ø **Optionally: omp\_get\_wtime()**

#### **Change the program and compile**

**\$** gcc –fopenmp compute\_pi\_c\_omp-template.c **\$** gfortran –fopenmp compute\_pi\_f90\_omp-template.f90

![](_page_31_Picture_16.jpeg)

![](_page_31_Picture_17.jpeg)

![](_page_32_Picture_0.jpeg)

# **Race condition and false sharing**

![](_page_32_Picture_100.jpeg)

![](_page_33_Picture_0.jpeg)

# **Race Condition in OpenMP**

![](_page_33_Picture_145.jpeg)

**Compile & run the program**

**compute\_pi\_c\_omp\_race.c**

**compute\_pi\_f90\_omp\_race.f90**

#### **Run the program**

![](_page_33_Picture_146.jpeg)

**Wrong answer & slower than serial program** *How to solve this problem?*

compute | calcul

![](_page_33_Picture_10.jpeg)

UNIVERSITY OF MANITOBA

![](_page_34_Picture_0.jpeg)

## **SPMD:**

- **□** a technique to achieve **parallelism.**
- $\Box$  each thread receive and **execute a copy of a same program.**
- $\Box$  each thread will execute a **copy as a function of its ID.**

**Thread 0: 0, 3, 6, 9 …. Thread 1: 1, 4, 7, 10, … Thread 2: 2, 5, 8, 11, …** Ø **Cyclic Distribution**

## **#pragma omp parallel {** for  $(i=0; 1 \le n; i++)$  { computation[i]; } **} C/C++**

**SPMD**

#### **#pragma omp parallel {**

int numthreads =  $omp$  get num threads(); int ID =  $omp$  get thread num(); for ( $i=0+ID$ ;  $l < n$ ;  $i+=$ numthreads) { computation[i][ID]; } **}**

![](_page_34_Picture_11.jpeg)

![](_page_34_Picture_12.jpeg)

![](_page_35_Picture_0.jpeg)

# **SPMD: Single Program Multiple Data**

![](_page_35_Picture_91.jpeg)

- **V** Add the compile directives to create the OpenMP version:
	- Ø **C/C++: #pragma omp parallel** { …….. }
	- Ø **Fortran: !\$omp parallel** ….. **!\$omp end parallel**
- v Include the header: **<omp.h>** in **C/C++**; and **use omp\_lib** in **Fortran**

**V** Promote the variable sum to an array: each thread will compute a sum **as a function of its ID; then compute a global sum.**

**V** Compile and run the program.

![](_page_35_Picture_9.jpeg)

![](_page_35_Picture_10.jpeg)

![](_page_36_Picture_0.jpeg)

# **SPMD: Single Program Multiple Data**

compute | calcul

![](_page_36_Picture_131.jpeg)

#### **Compile and run the code: the answer is correct but very slow than serial**

![](_page_36_Picture_4.jpeg)

![](_page_37_Picture_0.jpeg)

#### **Execute the program**

#### **\$ a.out**

The value of pi is  $\begin{bmatrix} 3.14159 \\ 0.14159 \end{bmatrix}$  Computed using  $\begin{bmatrix} 20000000 \\ 0.14230 \end{bmatrix}$  seconds The value of pi is  $\begin{bmatrix} 3.14166 \\ 0.14166 \end{bmatrix}$  Computed using  $\begin{bmatrix} 20000000 \\ 0.14160 \end{bmatrix}$  seconds The value of pi is  $\begin{bmatrix} 3.14088\\$ ; Computed using  $\begin{bmatrix} 20000000\\ \end{bmatrix}$  steps in  $\begin{bmatrix} 1.2110\\ \end{bmatrix}$  seconds The value of pi is [ 3.14206; Computed using [ 20000000] steps in [ 1.9470] seconds

## **Q The answer is correct** q **Slower than serial program**

**V** How to speed up the execution of pi program?

Ø **Synchronization**

Ø **Control how the variables are shared to avoid race condition**

![](_page_37_Picture_9.jpeg)

![](_page_37_Picture_10.jpeg)

![](_page_38_Picture_0.jpeg)

:ompute | calcu

**Synchronization:** Bringing one or more threads to a well defined point in their execution.

- Ø **Barrier:** each thread wait at the barrier until all threads arrive.
- Ø **Mutual exclusion:** one thread at a time can execute.

![](_page_38_Figure_5.jpeg)

![](_page_39_Picture_0.jpeg)

# **Synchronization: barrier**

![](_page_39_Picture_100.jpeg)

#### Ø **Barrier:**

each thread **wait at the barrier**  until **all threads arrive**.

![](_page_39_Figure_5.jpeg)

![](_page_39_Picture_6.jpeg)

:ompute | calcul

![](_page_40_Picture_0.jpeg)

**{** 

**}** 

# **Synchronization: critical**

#### **#pragma omp parallel float B; int i, id, nthrds; id = omp\_get\_thread\_num(); nthrds = omp\_get\_num\_threads(); for (i=id;I < niters; i+=nthrds) { B = big\_calc\_job(i); #pragma omp critical res += consume (B); } C/C++ !\$omp parallel real(8) :: B; integer :: i, id, nthrds id = omp\_get\_thread\_num() nthrds = omp\_get\_num\_threads() do I = id, niters, nthrds B = big\_calc\_job(i); !\$omp critical res = res + consume (B); !\$omp end critical end do !\$omp end parallel Fortran**

#### **Mutual exclusion:**

Ø **Critical: only one thread at a time can enter a critical region (calls consume())**

![](_page_40_Figure_5.jpeg)

![](_page_40_Picture_6.jpeg)

![](_page_40_Picture_8.jpeg)

![](_page_41_Figure_0.jpeg)

**{**

**}** 

## **Synchronization: atomic (basic form),**

Ø **Atomic provides mutual exclusion but only applies to the update of a statement of a memory location: update of X variable in the following example.**

### **C/C++**

```
#pragma omp parallel
```
UNIVERSITY

OF MANITOBA

```
double tmp, B;
B = DOIT();
tmp = big_calculation(B);
#pragma omp atomic
   X += tmp;
```
#### **Fortran**

```
!$omp parallel 
real(8) :: tmp, B
B = DOIT()
tmp = big_calculation(B)
!$omp atomic
  X = X + tmp
```
#### **!\$omp end parallel**

![](_page_41_Picture_10.jpeg)

![](_page_42_Picture_0.jpeg)

ompute | calcu

 $\dots$  **Aggregating values from different threads is a common operation that OpenMP has a special** *reduction variable*

- Ø **Similar to private and shared**
- Ø **Reduction variables support several types of operations: + - \***

v **Syntax of the reduction clause: reduction (op : list)**

 $\Box$  Inside a parallel or a work-sharing construct:

Ø **A local copy of each list of variables is made and initialized depending on the "op" (e.g. 0 for "+", 0 for -, 1 for \*).**

Ø **Updates occur on the local copy.**

Ø **Local copies are reduced into a single value and combined with the original global value.**

Ø**The variables in "list" must be shared in the enclosing parallel region.**

![](_page_42_Picture_11.jpeg)

![](_page_43_Figure_0.jpeg)

# **Example of reduction in OpenMP**

![](_page_43_Picture_138.jpeg)

 $\diamond$  **The variable ave is initialized outside the parallel region.** 

v **Inside the parallel region:**

UNIVERSITY

OF MANITOBA

- Ø **Each thread will have its own copy, initialize it, update it.**
- Ø **At the end, all the local copies will be reduced to a final result.**

![](_page_43_Picture_7.jpeg)

![](_page_44_Picture_0.jpeg)

#### **Files: Example\_04/**

- **C/C++: compute\_pi\_c\_omp\_critical-template.c compute\_pi\_c\_omp\_reduction-template.c**
- **F90: compute\_pi\_f90\_omp\_critical-template.f90 compute\_pi\_f90\_omp\_reduction-template.f90**

**V** Start from the sequential version of pi program, the add the compile **directives to create the OpenMP version:**

- Ø **C/C++: #pragma omp parallel { …….. }**
- Ø **Fortran: !\$omp parallel** ….. **!\$omp end parallel**
- Ø Include the header: **<omp.h>** in **C/C++**; and **use omp\_lib** in **Fortran**

v **Use the SPMD pattern with critical construct in one version and reduction in the second one.**

**V** Compile and run the programs.

![](_page_44_Picture_11.jpeg)

![](_page_44_Picture_13.jpeg)

![](_page_45_Picture_0.jpeg)

#### **Example of output**

#### **\$ a.out**

The Number of Threads  $= 1$ The value of pi is  $\begin{bmatrix} 3.14159 \end{bmatrix}$ ; Computed using  $\begin{bmatrix} 20000000 \end{bmatrix}$  steps in  $\begin{bmatrix} 0.40600 \end{bmatrix}$  seconds The Number of Threads  $= 2$ The value of pi is  $\begin{bmatrix} 3.14159 \end{bmatrix}$ ; Computed using  $\begin{bmatrix} 20000000 \end{bmatrix}$  steps in  $\begin{bmatrix} 0.20320 \end{bmatrix}$  seconds The Number of Threads  $=$  3 The value of pi is  $\begin{bmatrix} 3.14159 \end{bmatrix}$ ; Computed using  $\begin{bmatrix} 20000000 \end{bmatrix}$  steps in  $\begin{bmatrix} 0.13837 \end{bmatrix}$  seconds The Number of Threads  $=$  4 The value of pi is  $\begin{bmatrix} 3.14159 \end{bmatrix}$ ; Computed using  $\begin{bmatrix} 20000000 \end{bmatrix}$  steps in  $\begin{bmatrix} 0.10391 \end{bmatrix}$  seconds

q **Results:**

- Ø **Correct results.**
- Ø **The program runs faster (4 times faster using 4 cores).**

![](_page_45_Picture_8.jpeg)

![](_page_45_Picture_9.jpeg)

![](_page_46_Picture_0.jpeg)

## **OpenMP:**

q **create threads:** 

- $\triangleright$  C/C++ #pragma omp parallel  $\{ \ldots \}$
- Ø **Fortran: !\$omp parallel … !\$omp end parallel**

**□ Work sharing: (loops and sections).** 

q **Variables: default(none), private(), shared()**

Ø **Environment variables and runtime library.**

## **Few construct of OpenMP:**

- Ø **single construct**
- Ø **barrier construct**
- Ø **atomic construct**
- Ø **critical construct**
- Ø **reduction clause**

UNIVERSITY

OF MANITOBA

**omp\_set\_num\_threads() omp\_get\_num\_threads() omp\_get\_thread\_num() omp\_get\_wtime()**

**For more advanced runtime library clauses and constructs, visit:**  http://www.openmp.org/specifications/

![](_page_46_Picture_17.jpeg)

![](_page_47_Picture_0.jpeg)

## **OpenMP - API:**

- Ø **Simple parallel programming for shared memory machines.**
- Ø **Speed up the execution (but not very scalable).**
- Ø **compiler directives, runtime library, environment variables.**

**Take a serial code, add the compiler directives and test:**

- Ø **Define concurrent regions that can run in parallel.**
- Ø **Add compiler directives and runtime library.**
- Ø **Control how the variables are shared.**
- Ø **Avoid the false sharing and race condition by adding synchronization clauses (chose the right ones).**
- Ø **Test the program and compare to the serial version.**
- Ø **Test the scalability of the program as a function of threads.**

![](_page_47_Picture_13.jpeg)

![](_page_48_Picture_0.jpeg)

- Ø **OpenMP:** http://www.openmp.org/
- Ø **Compute Canada Wiki:** https://docs.computecanada.ca/wiki/OpenMP
- Ø **Reference cards:** http://www.openmp.org/specifications/
- Ø **OpenMP Wiki:** https://en.wikipedia.org/wiki/OpenMP
- Ø **Examples:**

http://www.openmp.org/updates/openmp-examples-4-5-published/

- Ø **Contact:** support@westgid.ca
- Ø **WestGrid events:** https://www.westgrid.ca/events

![](_page_48_Picture_10.jpeg)

![](_page_48_Picture_11.jpeg)

![](_page_49_Picture_0.jpeg)

## UofM-Summer-School, June 25-28, 2018

![](_page_49_Picture_2.jpeg)

![](_page_49_Picture_3.jpeg)

![](_page_49_Picture_4.jpeg)